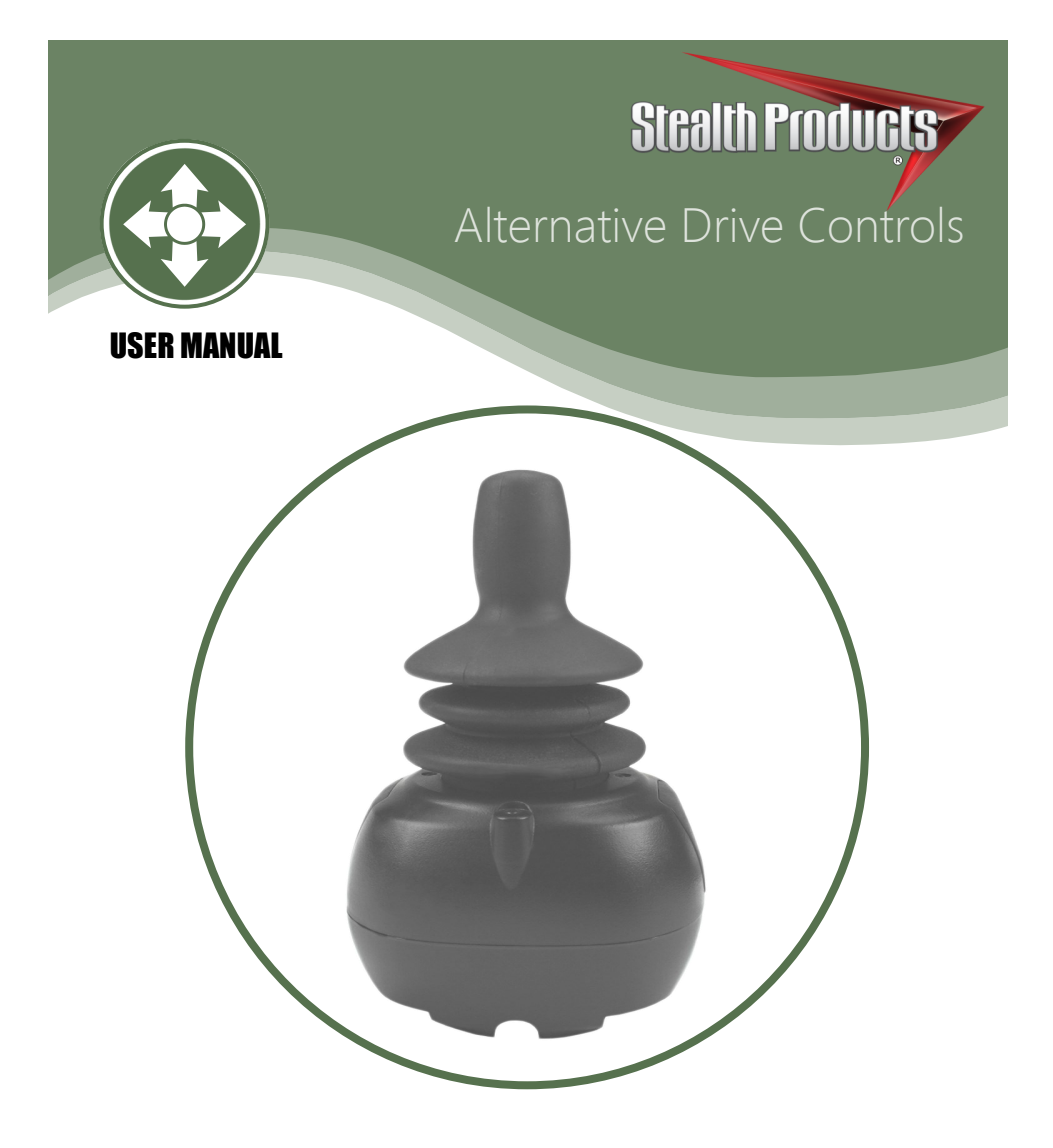

# All-Round Joystick

Stealth's mo-Vis Series Multifunctional Operable

Wheelchair Joystick

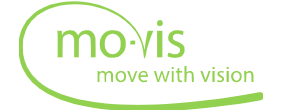

Stealth Products strives for 100% customer satisfaction. Your complete satisfaction is important. Please contact us with feedback or suggested changes that will help improve the quality and usability of products. You may reach us at:

104 John Kelly Drive, Burnet, TX 78611

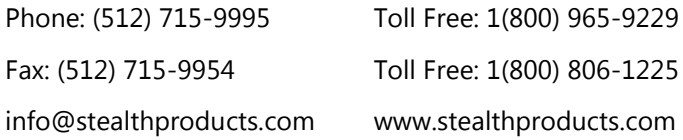

#### **General**

The Stealth mo-Vis Series All-Round Joystick, with its SUB D9 pin connector, is compatible with R-Net™ and Q-Logic™ connections.

Read and understand all instructions prior to the use of the product. Failure to adhere to instructions and warnings in this document may result in property damage, injury, or death. Product misuse due to failure of the following instructions will void the warranty.

Immediately discontinue use if any function is compromised, parts are missing, loose, or shows signs of excessive wear. Consult with your supplier for repair, adjustment, or replacement.

The All-Round Joystick's integrated cabling is considered a non-serviceable part.

If this document contains information you do not understand, or there are concerns about safety or operation, contact your supplier.

The All-Round Joystick is compatible with all chairs except Invacare.

#### **Important Information!**

All persons responsible for fitting, adjustment, and daily use of the devices discussed in these instructions must be familiar with and understand all safety aspects of the devices mentioned. In order for our products to be used successfully, you must:

- Read and understand all instructions and warnings.
- Maintain our products according to our instructions on care and maintenance.
- Devices should be installed and adjusted by a trained technician.

# **Supplier Reference**

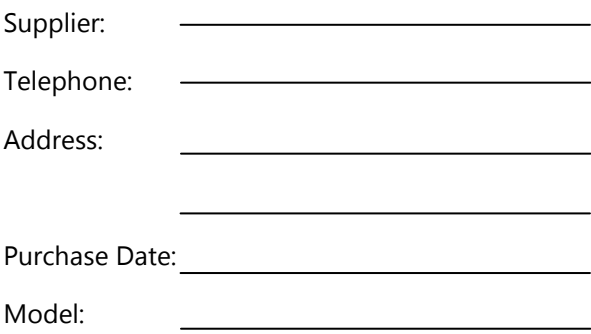

Before you install or begin using this product, it is important that you read and understand the content of these installation and operating instructions.

The installation instructions will guide you through the options and possibilities with the product. Stealth's mo-Vis Series All-Round Joystick should be adjusted with the mo-Vis Configurator Software.

Instructions are written with the expressed intent of use with standard configurations. They also contain important safety and maintenance information, as well as describe possible problems that can arise during use. For further assistance, or more advanced applications, please contact your supplier or Stealth Products at (512) 715-9995 or toll free at 1-800-965-9229.

Always keep the operating instructions in a safe place so they may be referenced as necessary.

All information, pictures, illustrations, and specifications are based on the product information that was available at the time of printing. Pictures and illustrations shown in these instructions are representative examples and are not intended to be exact depictions of the various parts of the product.

### **Ordering Documentation**

You can download additional copies of this User Manual on the Stealth website:

```
www.stealthproducts.com/gui/docs/?type=usr&
```
Or search:

mo-Vis All-Round Joystick User Manual in the search bar at the top of the page.

The pads/covers are designed and produced to the highest of standards. Our pads/covers are guaranteed to be free of defects in material and workmanship for a period of 24 months. If any defect in the material or workmanship is found, Stealth Products will repair or replace, at our discretion, the pad/cover of the product. This warranty does not apply to pads/covers abused or misused by the user and deemed such by Stealth Products, LLC.

Claims and repairs should be processed through the nearest Stealth Products provider.

No person is authorized to alter, extend, or waive the warranties of Stealth Products, LLC. Stealth Products warrants against failure due to defective materials or workmanship:

Hardware: 5 years

Electronics: 3 years

### **Limitations 4.1**

This warranty does not extend to those items which may require replacement due to normal wear and tear:

- Outer covers
- Inner covers
- Circumstances beyond the control of Stealth
- Labor, service calls, shipping, and other charges incurred for repair of the product, unless specifically authorized, IN ADVANCE, by Stealth Products, LLC
- Repairs and/or modifications made to any part without specific consent from Stealth.

Exclusions also include components with damage caused by:

Exposure to moisture

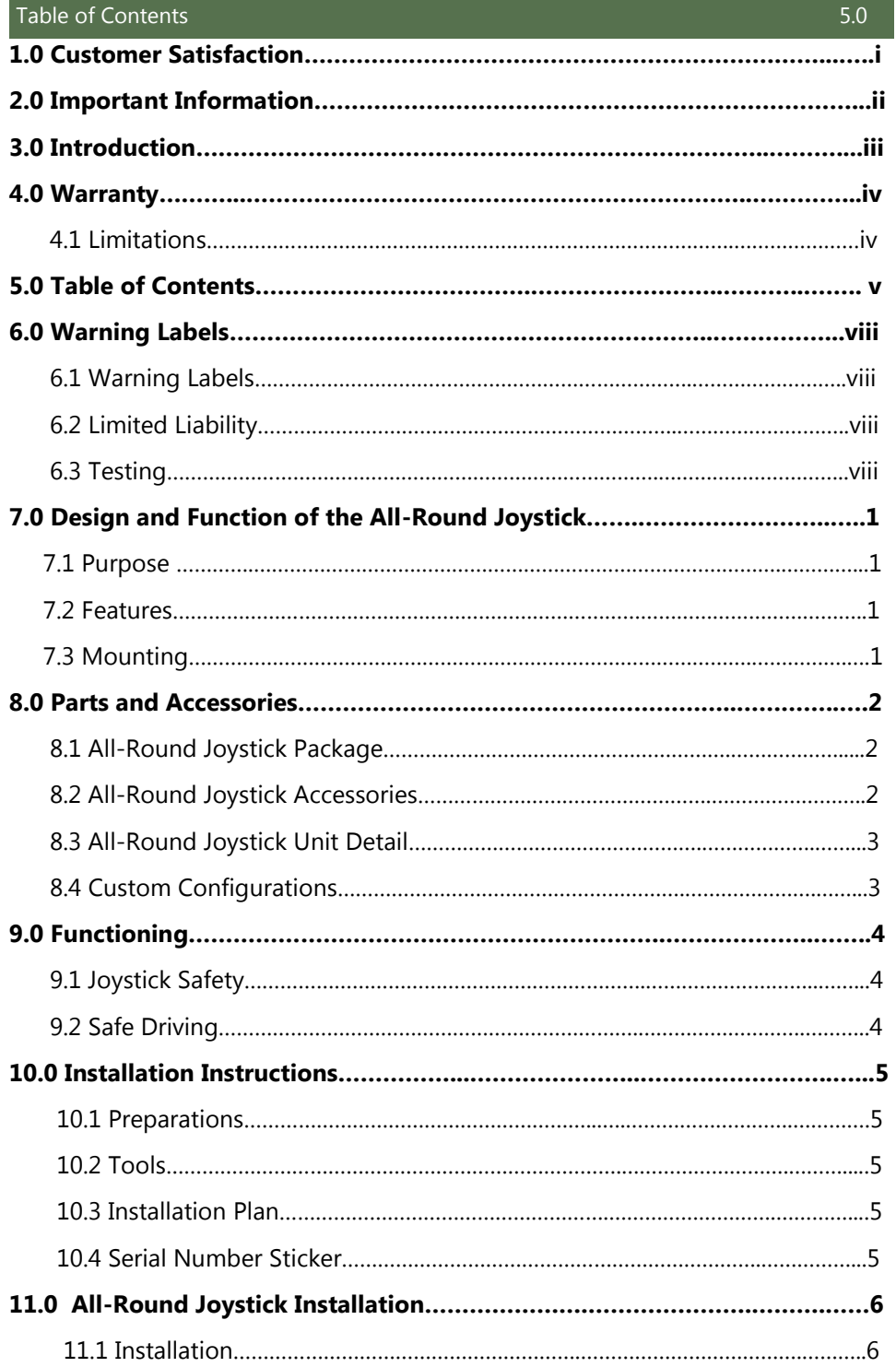

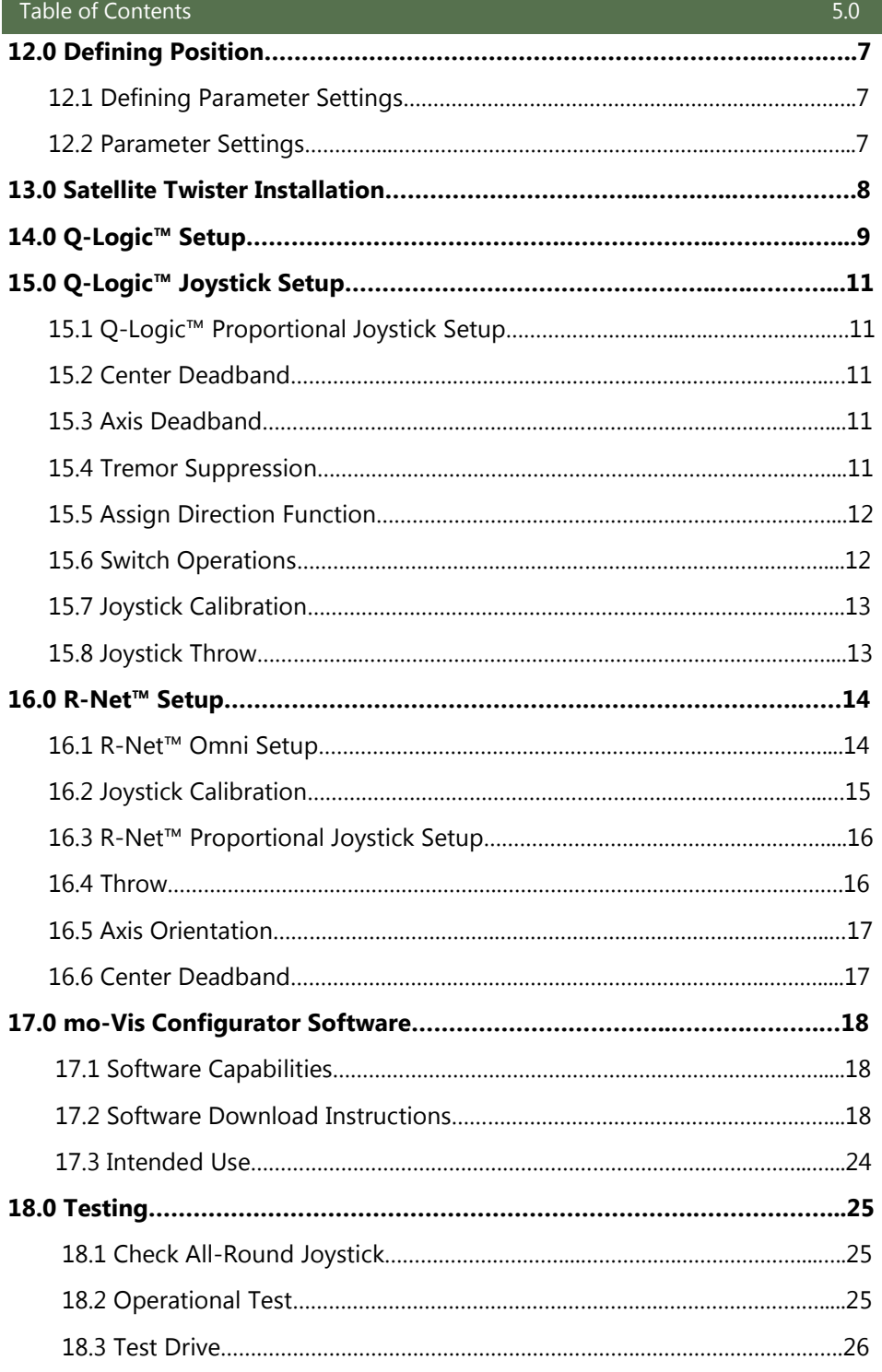

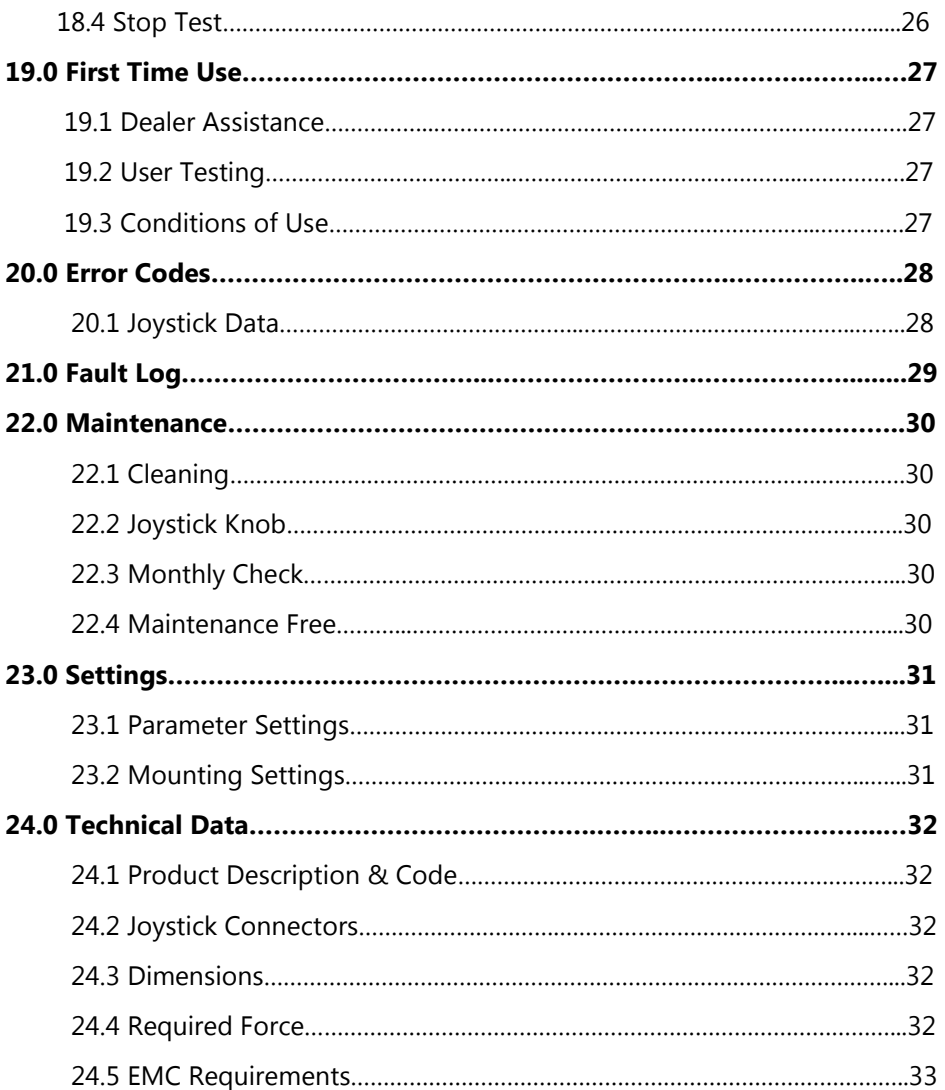

# **Warning Labels 6.1**

Warnings are included for the safety of the user, client, operator and property. Please read and understand what the signal words **SAFETY, NOTICE, CAUTION, WARNING** and **DANGER** mean, how they could affect the user, those around the user, and property.

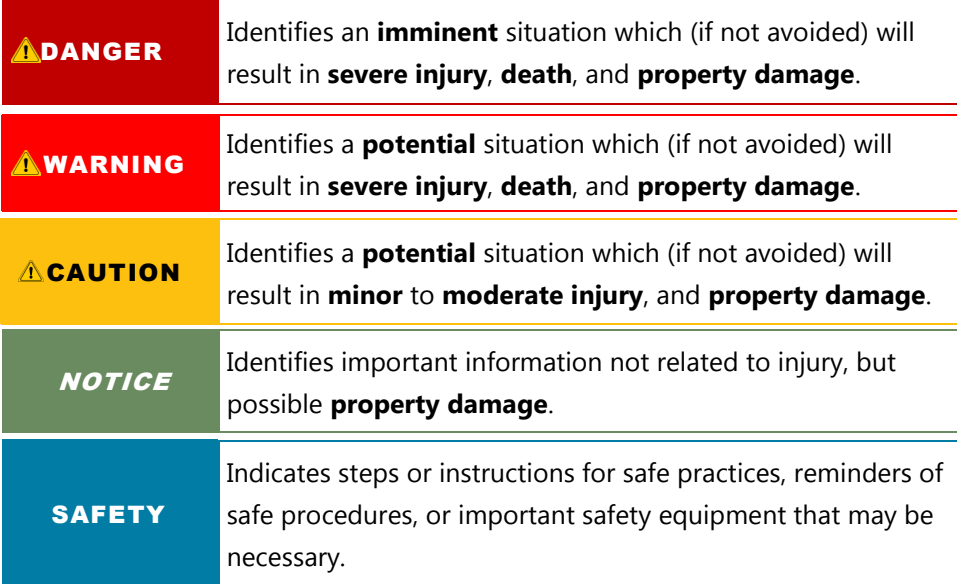

### **Limited Liability 6.2**

Stealth Products, LLC accepts no liability for personal injury or damage to property that may arise from the failure of the user or other persons to follow the recommendations, warnings, and instructions in this manual.

# **Testing 6.3**

Initial setup and driving should be done in an open area free of obstacles until the user is fully capable of driving safely.

The All-Round Joystick should always be tested without any person sitting in the wheelchair until every alteration of the physical installation or adjustment of the joystick is complete.

#### Purpose 7.1

The All-Round Joystick is a joystick that requires more force than the Micro or Multi Joysticks and is also used as a proportional joystick controlled by the hand, chin, or as an attendant joystick.

#### **Features 7.2**

The All-Round Joystick is:

- Fully proportional
- $\bullet$  249g (.55lbf) of force.
- Can be used as an attendant joystick, or controlled by the chin.
- Linkable with one or two switches: on/off (pwr) and mode (in) with any 1/8" (3.5mm) jack.
- Fully adjustable to individual possibilities.
- Easily configurable with the free mo-Vis Configuration Software.
- R-Net™ and Q-Logic™ compatible.

### **Mounting 7.3**

The All-Round Joystick can be mounted at any location on the wheelchair<sup>1</sup>:

- $\bullet$  By attaching the Power Chin Boom<sup>2</sup> to the chair, the All-Round Joystick can be used as a chin joystick.
- Compatible with Stealth's joystick mounts<sup>3</sup> including:
	- The Swing-Away SM660-M
	- The GAT472P-M mount for the GAT400 Series
	- The ARMS260 Series
	- 1. The All-Round Joystick is compatible with any existing mount.
- 2. A 6mm Mounting Set is required to mount the All-Round Joystick to the Power Chin Boom.
- 3. The All-Round Joystick is similar to the Permobil Compact Light joystick.
- 3. No tray option is currently available for the All-Round Joystick.

# All-Round Joystick Package 8.1

An All-Round Joystick package consists of the following parts:

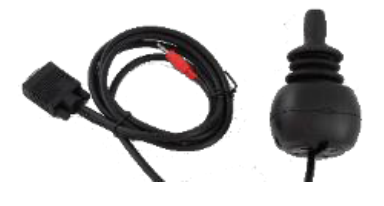

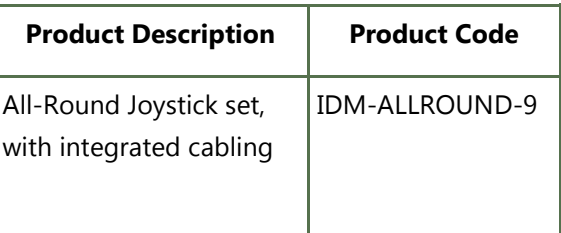

# **All-Round Joystick Accessories 8.2**

For mounting and further personalization, the following accessories are available:

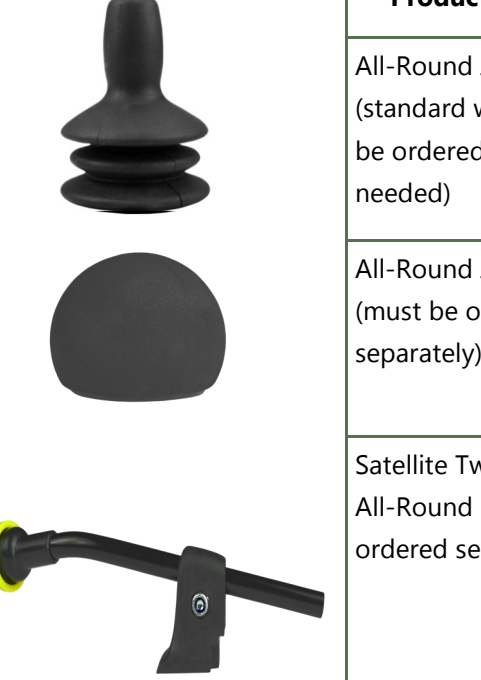

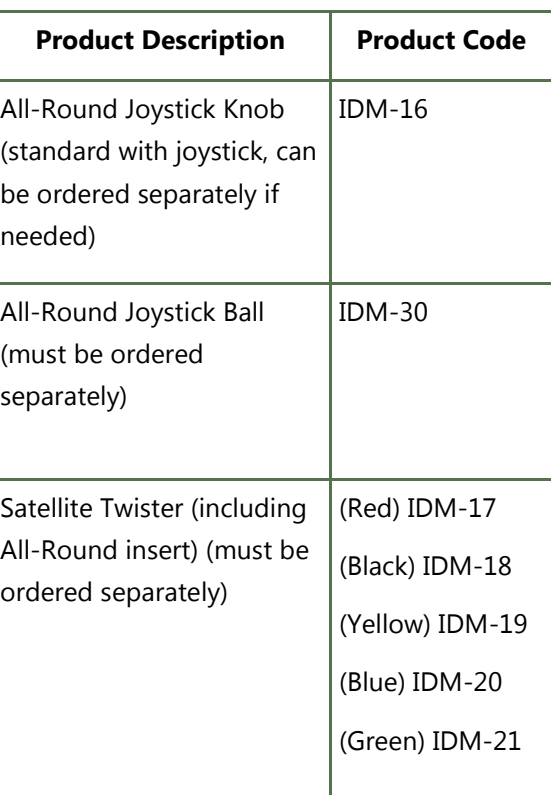

# **All-Round Joystick Unit Detail 8.3**

The connections of the All-Round Joystick unit have protective covers to avoid the intrusion of dust or moisture during usage.

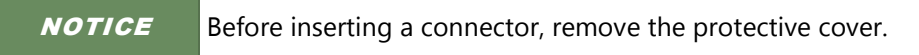

#### $A$  CAUTION

Always put or keep the protective cover in a case the connections are not used.

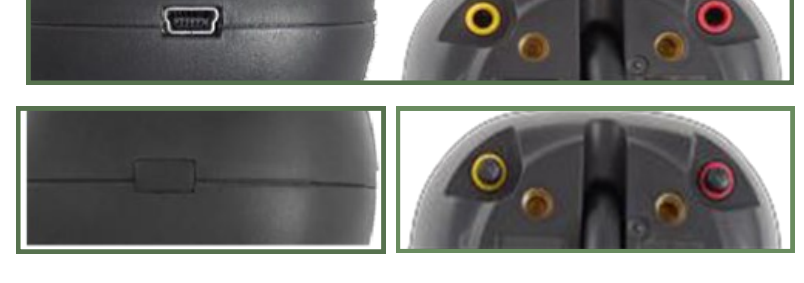

When in use, a blue LED light on the All-Round Joystick indicates the proper functioning of the unit. In case of an error, the LED flashes.

The light indicates the front of the joystick.

Please see "Error Codes" for a list of blinking light indications. (Section 19.0)

# **Custom Configurations 8.4**

Stealth has the ability to create custom configurations for our mounting hardware in order to create the best possible fit for the client.

The movements of the joystick are translated into according movements of the wheelchair, driving, or menu navigation.

Common practice to navigate the wheelchair with the All-Round Joystick is as follows:

- **Direction**: point the joystick into the direction you want the wheelchair to move. The wheelchair then moves in that direction.
- **Speed**: the further you move the joystick from the default (center) position, the faster the wheelchair moves.
- **Stop**: whenever you release the joystick, the joystick moves back to the default (center) position and the wheelchair stops.

# **Joystick Safety** 9.1

- **Do not use** if the joystick handle is damaged, missing, or cracked.
- **Do not use** if the joystick does not return to neutral position independently.
- **Do not use** if the joystick does not move to and from neutral position smoothly.
- In order to change the top of the joystick, gently pull on the top until it lifts off of the metal rod. Place the round ball top (IDM-30) on metal rod until firmly in place.

# **Safe Driving 2.2 Safe Driving 2.2 1.2 1.2 1.2 1.2 1.2 1.2 1.2 1.2 1.2 1.2 1.2 1.2 1.2 1.2 1.2 1.2 1.2 1.2 1.2 1.2 1.2 1.2 1.2 1.2 1.2 1.2**

It is mandatory to have a wheelchair power on/off switch, which immediately shuts down the wheelchair power and electronics, and is within easy reach of the user while driving. This allows the user to instantly stop the wheelchair in case of problems or an emergency.

**AWARNING** The on/off switch must be available to the user at all times.

In case the wheelchair responds in an unexpected way, the user must immediately release the joystick or use the power on/off switch.

### **Preparations 10.1**

Only a qualified service technician may install the All-Round Joystick.

# **AWARNING**

An incorrect programming of the wheelchair electronics may cause damage to the devices or injury to the user.

### **Tools 10.2**

Use the proper tools to install and adjust the All-Round Joystick to the desired mounting hardware.

### $\triangle$  CAUTION

The use of improper tools may cause damage to the device.

Set up an installation plan before beginning the installation. This plan should take into account:

- Where the All-Round Joystick should be placed.
- How the All-Round Joystick will be operated: by hand, chin, or attendant.
- The positioning of the joystick. Do not place the joystick where it may be obstructed from moving in any direction.

#### **ACAUTION**

Any connection must always be secured with all delivered screws. Only use the screws provided in the package.

# **Serial Number Sticker 10.4**

The additional serial number sticker which can be found in the package should be adhered to the back of this manual.

# **Installation Plan 10.3**

### **Installation**

1. Place and secure all cabling on the wheelchair with the desired mounting hardware package previously ordered.

### **AWARNING**

Make sure that cabling is mounted in such a way that excessive wear and tear is avoided.

- 2. If required, place a power on/off (pwr) and/or mode (in) switch, secure their cabling, and insert their connections.
- 3. Connect the cabling to the wheelchair electronics.

# $\triangle$  CAUTION

Before inserting a connector, remove the protective cover. Keep the protective cover in case connections are used.

**WARNING** All wheelchair electronics must be switched off.

If the All-Round Joystick is not mounted with the USB connection pointing towards the user, you can adjust the joystick direction in steps of 90° with the mo-Vis Configurator Software.

- This software must be installed and ready to use on a pc.
- Depending on your profile (user, attendant, dealer, OEM), you will be able to change a number or parameter settings.
- To define the movements during the installation procedure, we advise having at least a dealer profile.
- An interface box is not attached at the end of the cable, it is built into the joystick. The All-Round is not calibrated. By running the diagnostic field test with the Configuration Software, the joystick can be calibrated in order to meet the specific needs of the customer.

# **Defining Parameter Settings 12.1**

To define parameter settings, proceed as follows:

- Connect the All-Round Joystick to a pc. Use a standard mini-USB cable.
- Configure the parameters with the software.
- Upload the configuration.
- Test the configuration and adjust if necessary.

#### **Parameter Settings 12.2**

Please see "Settings" for a list of all parameter settings. (Section 21.0)

The mo-Vis Configurator Software is optional to download. The joystick and its settings can be configured through the chair's display.

- 1. Define the location of the Satellite Twisters: left, right, or on both sides.
- 2. Unscrew and remove the cover for the Satellite Twister connection with a Phillips screwdriver.
- 3. Place the Satellite Twister firmly into the open slot.
- 4. Use the screw of the cover to secure the Satellite Twister to the All-Round Joystick.
- 5. If required, place a second Satellite Twister in the same way.
- 6. Connect the cabling of the Satellite Twister to the All-Round Joystick.

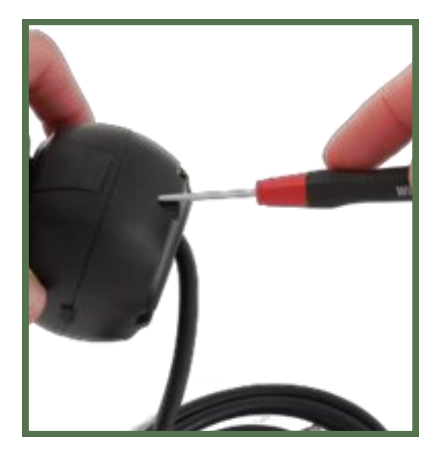

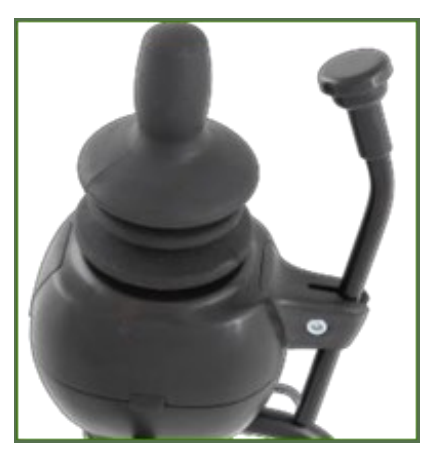

#### A CAUTION

Tighten the screws firmly, but not excessively. Excessive force may damage the unit.

1. The Satellite Twister comes with a special All-Round insert. This fits only into the housing of the All-Round Joystick.

### **Q-Logic™ Programmer Setup**

### **Navigation**

Arrows navigate the main menu. *Up & Down to* navigate the menus, *Right*  to open a menu item and *Left*  to return to previous menu.

> 9  $\overline{\blacktriangleleft}$

 $\overline{\mathsf{C}}$ ଚ

(b) ☆ 后 ?

**NOTE:** Q-Logic™ Enhanced Display and Q-Logic™ Handheld Programmer

#### **Bookmark Buttons**

Select *Options* in the main menu. Button actions are displayed on screen above corresponding buttons. In other menus hold button to bookmark settings, and press button to quickly go to bookmark.

#### **Plus & Minus**

Toggle settings or changes values of the highlighted parameter.

#### **Help Button**

Displays information about options selected on screen.

required.

### **NOTICE**

For new chairs that have never been programmed, a power cycle will need to be completed after the joystick has been calibrated and before the joystick throw can be adjusted.

- 1. Plug in the Q-Logic™ Handheld Programmer (Previous Page) to the Q-Logic™ ED (Enhanced Display) or to the standalone Joystick if SCIM (Specialty Control Input Module - Figure 3) is in use.
- 2. On the Q-Logic™ Programmer, navigate to *Program Adjustments ∑ Specialty Control Active Device.*
- 3. Toggle *Active Device* to *Proportional* with the *Plus & Minus ±* buttons.
- 4. Unplug the Q-Logic™ Handheld Programmer and *Turn Off* the system. The chair should now be programmed to recognize the All-Round Joystick. Be sure to re-engage the motors before operation.

#### **NOTICE**

If using Q-Logic™ Specialty Control Input Module (SCIM Figure 3), you will need any type of mechanical switch to plug into the power port of the standalone joystick to power ON/OFF the chair and ensure the SCIM as master control. Q-Logic<sup>™</sup> programmer required.

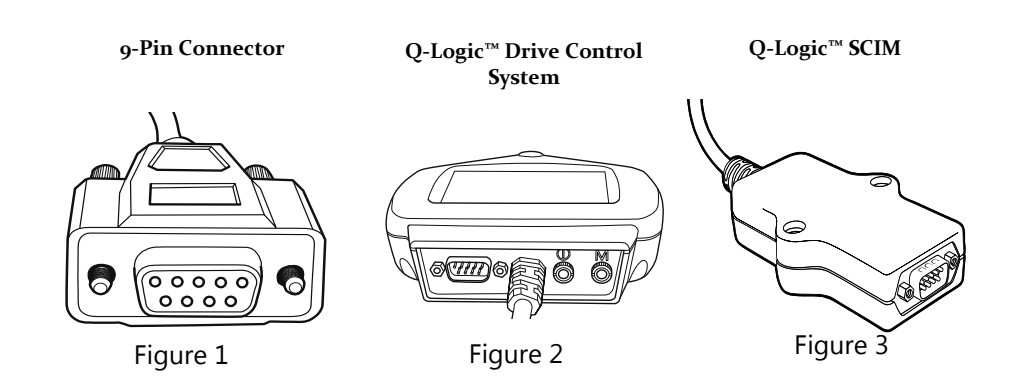

# **Q-Logic™ Proportional Joystick Setup 15.1**

- 1. Plug in the Q-Logic™ Handheld Programmer to the Q-Logic™ ED (Enhanced Display) or to the standalone joystick if SCIM (Specialty Control Input Module - Figure 1) is in use.
- 2. On the Q-Logic™ Programmer, navigate to *Program Adjustments*  $\Omega$  *Specialty Control*  $\Omega$  *Proportional*  $\Omega$  *Joystick Set Ups*  $\Omega$  *Proportional. Here you can fine tune* joystick performance and functionalities such as:
	- *Center and Axis Deadband*
	- *Tremor Suppression*
	- *Assign Direction*
	- *Joystick Calibration and Throw*
	- *Switch Operation*

# **Center Deadband 15.2**

The Center Deadband parameter defines how far the joystick must be moved from neutral position to engage moving the power chair. The value corresponds to the diameter of a circle around the joystick center position. No drive or menu instruction will be executed unless the joystick is moved out of this circle.

- Select *m: Center Deadband* option with the navigation's *Up & Down* buttons,  $\theta$  then press the *Right* button.
- Use the *Plus & Minus ±* buttons to adjust the *Center Deadband*. Adjustment ranges from 5 to 50%. Press *Left* navigation button to save.

# **Axis Deadband 15.3**

The Axis Deadband parameter defines how far the joystick has to move to be recognized. This can be helpful, if a toggle command has to be made.

- Select *m: Axis Deadband* option with the navigation's *Up & Down* buttons,  $\frac{1}{2}$  then press the *Right* button.
- Use the *Plus & Minus ±* buttons to adjust the Axis Deadband. Adjustment ranges from 5 to 50%. Press *Left* navigation button  $\sigma$  to save.

# **Tremor Suppression 15.4**

The tremor suppression sets a neutral range that suppresses possible tremors (trembling of hand or drive surface conditions) on the joystick. Setting from 0% to 100%.

- 1. Follow *Section 15.1* Steps 1 and 2.
- 2. Select *m: Tremor Suppression* option with navigation's Up & Down buttons,  $\frac{1}{2}$  then press the *Right* button.

- 3. Using the *Plus & Minus ±* buttons to adjust tremor suppression. To turn back off, adjust to 0%.
- 4. When done, press *Left* navigation button  $\sigma$  to return to menu and save.

#### **NOTICE**

When short command is used to operate the power chair, the Tremor Suppression should not be set over 90%, otherwise any short throw will be ignored.

# **Assign Direction Function 15.5**

The Assign Direction Function allows you to set the axis direction. For example, if you want to change *Forward* (X axis 0 to 100) to *Reverse* (X axis 0 to –100) or *Left* (Y axis 0 to –100) to *Right* (Y axis 0 to 100). If you switch *Forward* to *Reverse*, the system will automatically change *Reverse* to *Forward*. Same with *Left* and *Right*. Parameters are measured by percent (%).

- 1. Follow *Section 15.1* Steps 1 and 2.
- 2. Select Assign Direction option with navigation's Up & Down buttons,  $\bar{\mathbf{v}}$  then press the *Right* button.  $\Sigma$  Then follow screen instructions.
- 3. When done, press OK to save.

### **Switch Operations 15.6**

The Switch Operations parameter sets the joystick to operate like a switch input making it not proportional. When the joystick is moved out of neutral, more than 50% of the operating range, it will activate full throttle (100%) corresponding to the desired direction. Switch Operations can be set *ON* or *OFF*.

- 1. Follow *Section 15.1* steps 1 and 2.
- 2. Select *m: Switch Operations* option with navigation's Up & Down buttons,  $\frac{1}{2}$  then press the *Right* button.  $\Sigma$  Then follow screen instructions.
- 3. Use the *Plus & Minus* buttons ± to toggle ON/OFF.
- 4. When done, press Left navigation button  $\sigma$  to return to menu and save.

# **Joystick Calibration 15.7**

Calibrating your joystick will set the range of motion for the axes or re-center it to improve operation.

# A CAUTION

Calibration MUST be done for the joystick. This is a new safety feature update included in the Q-Logic™ Programmers.

- 1. Follow *Section 15.1* steps 1 and 2
- 2. Select *Calibrate* option with navigation's *Up & Down* buttons,  $\phi$  then press the *Right* button.  $\Sigma$
- 3. Programmer will prompt for a calibration of the joystick. Follow directions and spin the joystick twice.
- 4. Calibration will be complete. Press *OK* to save. Exit screen.
- 5. Power cycle chair.

# **Joystick Throw 15.8**

The throw is the place where the joystick is stopped in a particular direction. Throw distance is the maximum distance/angle the shaft can be moved in a particular direction. The throw should be set to the maximum distance/force the individual utilizing it is capable of.

- 1. Once power cycle from *Section 15.*7 is complete, follow *Section 15.1* steps 1 and 2.
- 2. Select *Throw* option with navigation's *Up & Down* buttons, ♦ then press the *Right* button.  $\Sigma$
- 3. This setting will turn power chair's system to *IDLE MODE*, press *OK* if prompted*.*  Then follow screen instructions.
- 4. Angle shaft with individual's maximum force. Adjust the parameters by pressing the *Plus* or *Minus* buttons. ±
- 5. When it is all done you will be prompted to save the new configuration. Press *Yes*  to save.

### **Mode**

Switch mode to drive, power seating, or OBP (onboard programming).

# **Navigation**

*Up & Down* button to navigate the menus, *Right* button to open a menu item and *Left*  button to return to previous menu.

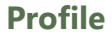

Switch between preset drive profiles and activate device as control.

**Plus & Minus**

Toggle settings or changes value of the highlighted parameter.

**Power**

Turns chair *ON/OFF*.

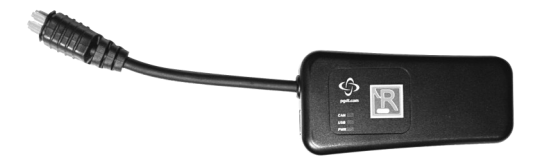

P M  $\overline{0}$ 

R-Net™ Programming Dongle

- 1. Plug in the R-Net™ Programming Dongle (Previous Page) in line with the Omni display (Previous Page) and chair's electronics, and then power *ON* the chair.
- 2. Press the *Mode* button until you reach the *OBP* (Onboard Programming) menu. The *OBP* menu will appear as an hourglass while loading.
- 3. With the navigation buttons, navigate to *Omni*  $\overline{D}$  *Global*  $\overline{D}$  *Sleep 12V*, and toggle *Sleep 12V* to *On* with the *Plus & Minus* ± buttons.
- 4. Navigate back  $\sigma$  to the *Omni* menu, then navigate to *Omni*  $\sigma$  *Port 1* (or *Port 2 if the All-Round is in Port 2*).
- 5. In the *Port* menu, toggle *SID* to *Prp* with the *Plus & Minus ±* buttons.
- 6. In the *Port* menu, navigate ± to *Switches.*
- 7. In the *Switch* menu, toggle *Switch Detect* to *Off* with the *Plus & Minus ±* buttons.
- 8. In the *Switch* menu, toggle *9 Way Detet* to *Off* with the *Plus & Minus ±* buttons.
- 9. Navigate back  $\sigma$  to the *Omni* menu, and then navigate to *Profiled*.
- 10. In the *Profiled* menu, configure a profile to use the port for the All-Round Joystick.
- 11. Power off the chair, remove the R-Net™ Programming Dongle, reconnect the Omni Display, and power on the chair.
- The chair should now be programmed to recognize the All-Round Joystick. Be sure to re-engage the motors before operation.

# **Joystick Calibration 16.2**

- 1. Plug in the R-Net™ Programming Dongle in line with the Omni Display and chair's electronics, then power on the chair.
- 2. Press the *Mode* button until you reach the *OBP* (Onboard Programming) menu. The *OBP* menu will appear as an hourglass while loading.
- 3. With the navigation buttons, navigate to *System*  $\mathcal{D}$  *Joystick Calibration*.
- 4. The system will ask to set each direction independently by pressing towards that specific direction. For example *Forward* (0 to 100), *Left* (0 to –100), *Reverse*  (0 to –100) and *Right* (0 to 100). Figures are measured by percentage (%).
- 5. Calibration will be successful when the axis to the referred direction reaches its maximum and its counterpart axis is close to 0. For example, *Forward* will look like:
	- $\Rightarrow$  forward/reverse 90% > left/right 3%

*Left* will look something like:

- $\Rightarrow$  forward/reverse 5% > left/right -87%
- 6. When all four axes are calibrated, you will see a green checkmark on screen.
- 7. Power off the chair, remove the R-Net™ Programming Dongle, reconnect the Omni Display, and power on the chair.

### **R-Net™ Proportional Joystick Setup 16.3**

- 1. Plug in the R-Net™ Programming Dongle in line with the Omni display and chair's electronics, then power on the chair.
- 2. Press the *Mode* button until you reach the *OBP* (Onboard Programming) menu. The *OBP* menu will appear as an hourglass while loading.
- 3. With the navigation buttons, navigate to *Controls*  $\overline{D}$  Joystick. Here you can fine tune joystick performance and functionalities such as:
	- *Active Throw Details*
	- *Active Orientation and Orientation Details*
	- *Deadband*

#### **Throw 16.4**

The Throw is the place where the joystick is stopped in a particular direction. Throw distance is the maximum distance/angle the shaft can be moved in a particular direction. The throw should be set to the maximum distance/force the individual utilizing it is capable of.

#### **Active Throw**

- Follow first 3 steps in *Section 16.3*
- Use the navigation's *Up & Down* buttons,  $\phi$  select *Active Throw* from list and press *Right* button. Select Port with *Up & Down* button  $\phi$  then *Right*  $\Sigma$  again to set up.
- System will guide you through the setup, following the on screen instructions move Joystick towards the defined direction with the maximum force possible. Press the *Plus* button + to save and proceed to the next step. Values range from 25% to 100%.

#### **Throw Details**

Throw Details will allow you to see all Active Throw setups for all profiles. To select profiles, move navigation buttons (Left or Right)  $\subseteq$   $\Sigma$  and to select axis (Up or Down).  $\frac{1}{2}$ The selected axis/profile can be adjusted by increments of 1 or in increments of 10 using the *Plus & Minus* buttons ±. For increments of 10, keep *Plus* or *Minus* button ± pressed. Values range from 25% to 100%.

# **Axis Orientation 16.5**

The Axis Orientation allows you to switch the axis behavior. For example, the X-axis (*Forward/Reverse*) can be switched making *Forward* direction *Reverse*.

#### **Active Orientation**

- Follow first 3 steps in *Section 16.3*
- Using the navigation's *Up & Down* buttons, ♦ select *Active Direction* from list and press *Right* button.  $\Sigma$  Then press *Plus* + for Port 1 or *Minus* - for Port 2 to select port to set up.
- System will prompt you to set the *Forward* (X-axis) by angling shaft*.* Automatically, *Reverse* will be set to opposite value. Values available: N (*North/Forward*), W (*West/Left*), S (*South/Reverse*) or E (*East/Right*)
- Next you will be prompted to set the *Left* (Y-axis) by angling shaft. Automatically, *Right* will be set to opposite value. Values same as step 3. Power cycle chair.

#### **Orientation Details**

Orientation Details is similar to Throw Details, but it sets the direction of proportional controllers listed in each profile. Values are set as *Yes/No* to Invert *Forward/ Reverse* (InvFR) or *Left/Right* (InvLR). To swap axis, change value on *SWAP* row either *Yes/No*. Power cycle chair.

### **Center Deadband 16.6**

The Center Deadband parameter defines how far the joystick must be moved from neutral position to engage motors on the power chair. The value corresponds to the diameter of a circle around the joystick center position. No drive or menu instruction will be executed unless the joystick is moved out of this circle.

- Follow first 3 steps in *Section 16.3.*
- Use the navigation's *Up & Down* buttons,  $\frac{A}{V}$  select *Deadband* from list and press *Right* button.
- $\bullet$  To select port, use navigation buttons *Left/Right*.  $\mathcal{Q}$   $\mathcal{D}$  When in desired position, press *Plus* or *Minus ±* buttons to increase or decrease value. Values range from 10 to 50%.

# **Software Capabilities 17.1**

- The mo-Vis Configurator Software is compatible with Windows 7, Windows 8, and Windows 10 systems.
- The mo-Vis Configurator Software is NOT compatible with Android or IOS systems.
- The software is an optional feature that will allow minimal adjustments. All adjustments of the joystick including deadband, calibration, throw, etc. can be completed through the chair's display.

The All-round Joystick positioning is adjustable with the mo-Vis Configurator Software.

# **Software Download 17.2**

- 1. You can download the software on Stealth's website: www.stealthproducts.com
- 2. Connect the mo-Vis Joystick to the pc using a mini USB cable.
- 3. Open the mo-Vis Configurator Software. Your computer will choose a COM port and recognize the product that is linked to the pc, but will still show the status "Disconnected".

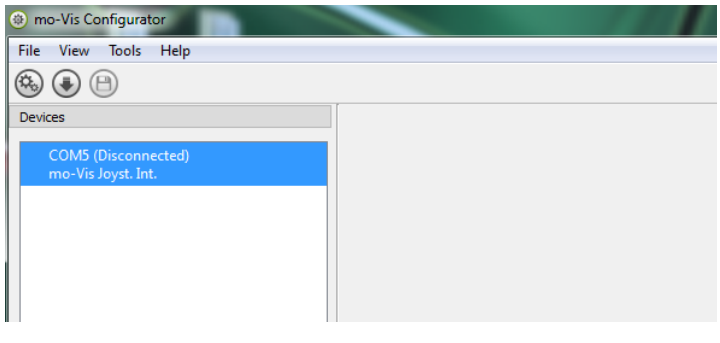

4. Click on the Connect icon the Connection between the Configurator Software and the All-Round Joystick, or choose in the menu bar, File-Connect. To disconnect the device, click on the same icon to disconnect, or click on File and then click Disconnect.

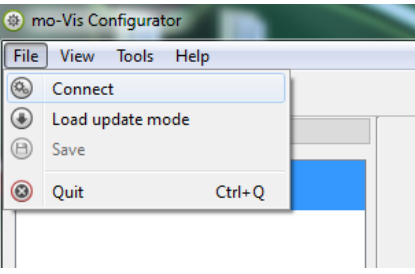

5. When the device is in sleep mode or not powered on, you will get this message:

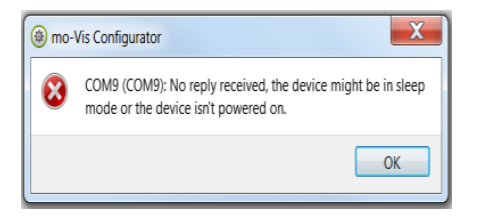

6. Once the connection is made, the software will receive all the details and information out of the mo-Vis device and will display them on the right-hand side of the window.

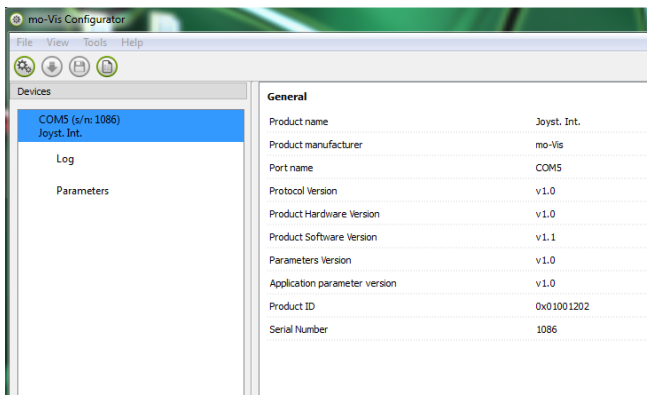

7. The software program always starts at the lowest Access Level. In order to receive more information or see and change more parameters, you can upgrade your Access Level from User to Attendant or Dealer.

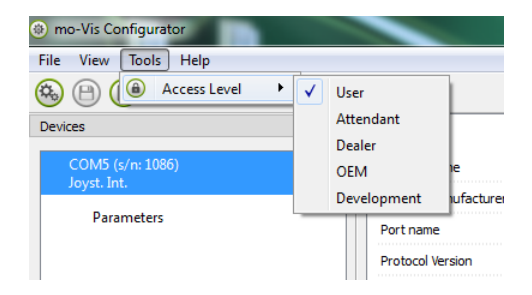

- Click on the *Tools* tab in the menu bar and change the Access Level from *User* to *Attendant*  or *Dealer.*
- You will be asked to enter your password. This password will need to be requested.

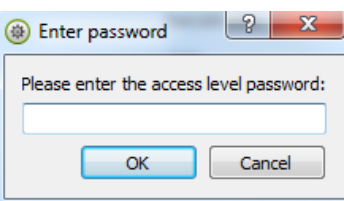

#### **Attention: These passwords are case sensitive!!**

- 8. After the password has been correctly entered, you will be asked to restart the application. **Any unsaved changes will be lost. If you did make changes and want to save them, choose NO and first save your changes.** If it is okay to restart the application, click Yes. The device will now be disconnected.
- Repeat Step 4 to connect the device back to the computer.
- Depending on the Access Level, you will see *General Information, Parameters, Log,* and *Diagnostics.*
- 9. When *Parameters* is selected, a list of parameters will be shown, depending on the device that is connected to the pc.
- By selecting the specific parameter you wish to adjust, the view on the right will display the stored *Default, Minimum* and *Maximum Values* of the specific parameter.
- This parameter can now be changed by entering a new value in the textbox, by clicking the arrows next to the text box, or by selecting a new value from the drop down box.
- Values that are being changed will be shown in green.

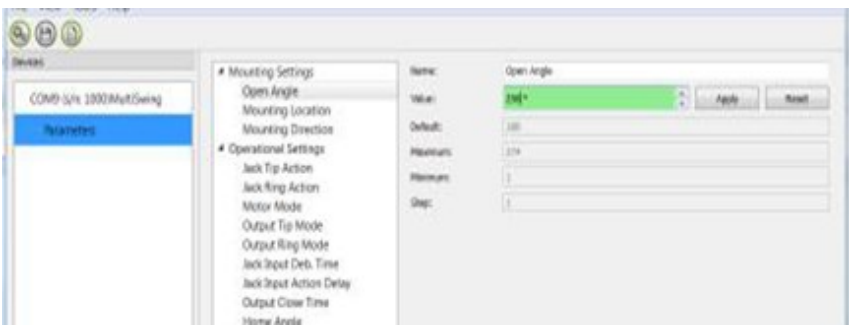

- Click *Apply* to write the temporary value in the device. You can immediately test it, but the new value is not stored yet.
- If you lose connection, any changes you made will be lost. If you would like to store the parameter values into the device, click on the *Save* icon or click in the menu bar, *File-Save.*  The new parameter values will now be stored permanently in the device.

**Attention: When a parameter is changed without clicking the Apply button, the new values are not remembered. Once another parameter setting is selected, the previous parameter will go back to the original setting.** 

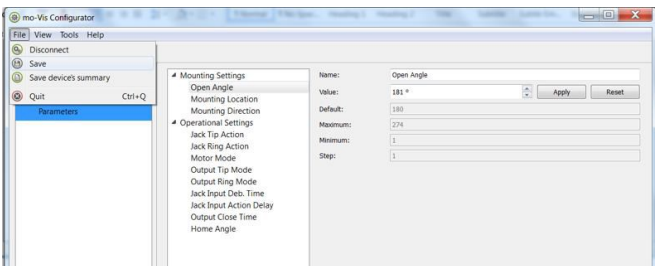

**Clicking on the Reset Button will set the parameter value back to the default value. Click Apply to store locally and Save to make the change to the device.**

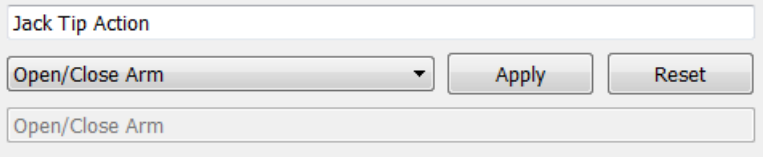

- 10. When your Access Level is set to *Dealer Level* the categories *Log* and *Diagnostics* will be displayed as well.
- When *Log* is selected, an overview of all occurred errors and/or actions will be displayed with a number of times that they occurred, and a Reset button to set the counter back to zero.

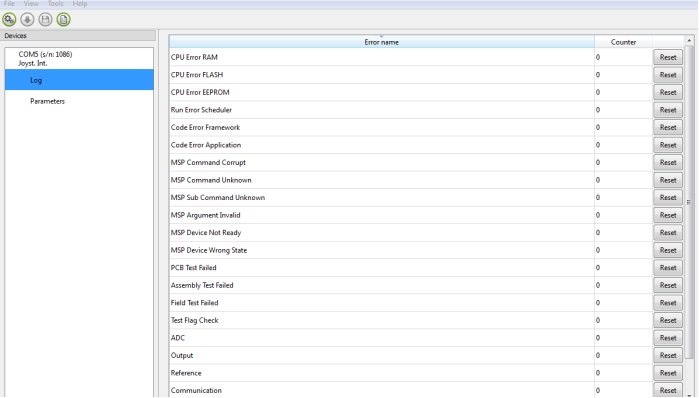

 When *Diagnostics* is selected, you will be able to run a Field Diagnostic Test. Click on *Field Diagnostic Test* and then *Run Test* to start the Field Test.

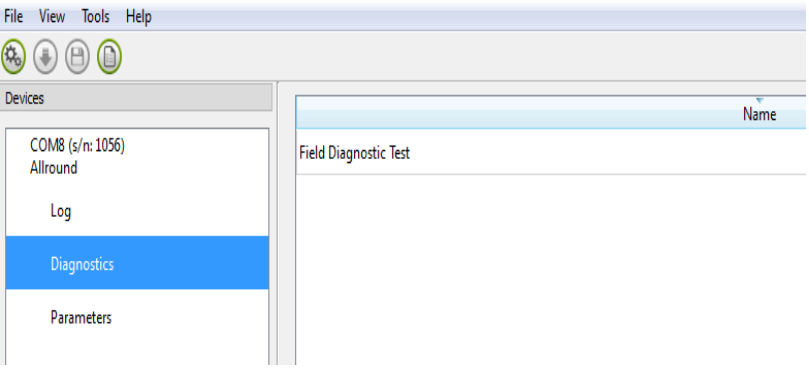

 11. To change the language of the Configurator Software, click *File-View* on the menu bar and select the language you prefer.

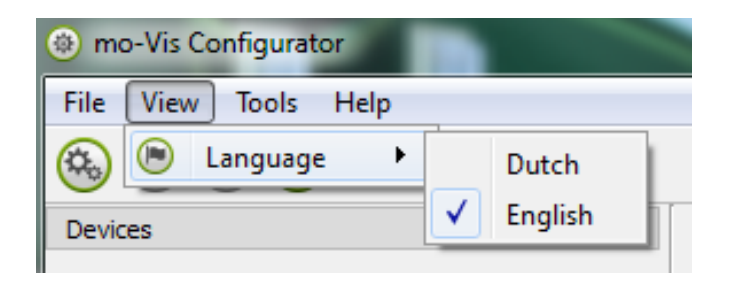

- 12. Save the device summary. You can save all general product information and values of the different parameters in any folder on your computer.
- Make sure the device is connected to the USB port of the pc.
- If the device is recognized it will appear in the *Device View.*
- Select the correct device in *Device View.*
- Click on the menu bar on *File-Save Device's Summary* or click directly on the *Save Device Summary* icon. Choose a location to save the file.

13. To close the Configurator Software, choose *File-Quit (Ctrl +Q)* in the menu bar, or click on the X of the window. п

**Attention: You will lose all unsaved values if you quit the software without first clicking on Apply and Save. If you use the menu bar to quit, your values will be saved automatically once you clicked Apply.** 

**If you use the small cross on the right corner of the window, the software will automatically ask if you would like to save your changes before closing.** 

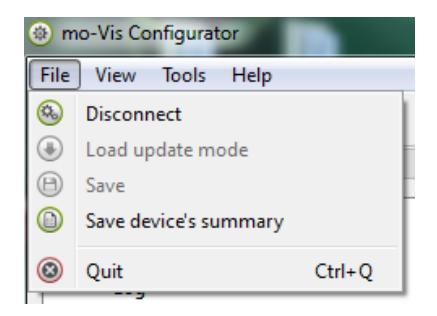

#### **Intended Use 17.3**

The All-Round Joystick is a joystick module which can be connected directly to the wheelchair electronics with the Omni display or Q-Logic™ display.

The All-Round Joystick is a proportional joystick which requires 249g. (.55lbf).

#### **A WARNING**

The joystick operates with high sensitivity. Protect the joystick against bumps. A good movement coordination and force control is required.

#### **A** WARNING

Do not use on surfaces that you are unsure of. Always follow instructions provided by the wheelchair manufacturer about driving on safe surfaces, angle of ascent, and angle of descent.

### **AWARNING**

Do not use the joystick as only support for your hand or limbs. Movements and shocks may disrupt controls.

After installation of the All-Round Joystick, execute the following tests before the wheelchair is delivered or put into service, in this order:

- Check the All-Round Joystick for intactness
- Operational Test
- Test Drive
- Stop Test

### **Check that the All-Round Joystick: 18.1**

- Is not bent or damaged.
- Housing, cabling, and all connectors are not damaged.
- Returns to its default position when moving and releasing the joystick forward, backward, left, and right.

# **Operational Test 18.2**

### **A** WARNING

Execute this test only on a level surface, in an open area free of obstacles.

- 1. Activate the wheelchair operating system.
- 2. Check for any error messages
- 3. Move the joystick slowly forward until you hear the parking breaks switch off.

**A CAUTION** The wheelchair may start moving.

- 4. Immediately release the joystick. You should hear the parking break react within a few seconds.
- 5. Repeat steps 3 and 4 three times, while slowly moving the joystick towards you, to the left and to the right.
- 6. Check whether the power on/off (pwr) and mode (in) switch functions properly.

# **Test Drive 18.3**

- Perform a test drive with the wheelchair.
- Check whether the wheelchair and all of its operations are fully functioning in all positions the user may use the All-Round Joystick and switches.
- Check that no cabling or parts may become damaged or hindered in any possible position of the wheelchair.

# **Stop Test 18.4**

- Drive full speed ahead and shut down the wheelchair with the power on/off switch.
- The wheelchair may not suddenly stop, but must slow down to a gradual stop.

#### **Dealer Assistance 19.1**

During first time use by the client, it is advised that the dealer or service technician assists and explains the different drive configurations to the customer (the user and/or the attendant). If needed, the dealer can make final adjustments.

### **User Testing 19.2**

It is important that the customer is fully aware of the installation, how to use it, and what can be adjusted in order to gain as much mobility as possible. As a dealer, proceed as follows:

 Explain and show the customer how you have executed the installation, and explain the function of every (new) button.

Have the user test all positions of the All-Round Joystick:

- Are the All-Round Joystick and switches within easy reach?
- Can the user safely operate the wheelchair with minimal effort?
- Is the placement of the joystick and buttons in an optimal position for the user?

If needed, adjust the All-Round Joystick to the proper position.

Explain to the customer possible problems and how to address them.

### **Conditions of Use 19.3**

The All-Round Joystick is intended for use as installed by the dealer, in accordance to the installation instructions in this manual.

- The foreseen conditions of use are communicated by the dealer or service technician to the user and/or attendant during the first time use.
- If the conditions of use change significantly, please contact your dealer or a qualified service technician to avoid excessive wear and tear or unintended damage.

When a fault occurs, the LED light of the All-Round Joystick will start to flash. A long delay is followed by a number of flashes with a short delay. Count the number of flashes and look up the according error message in the table below.

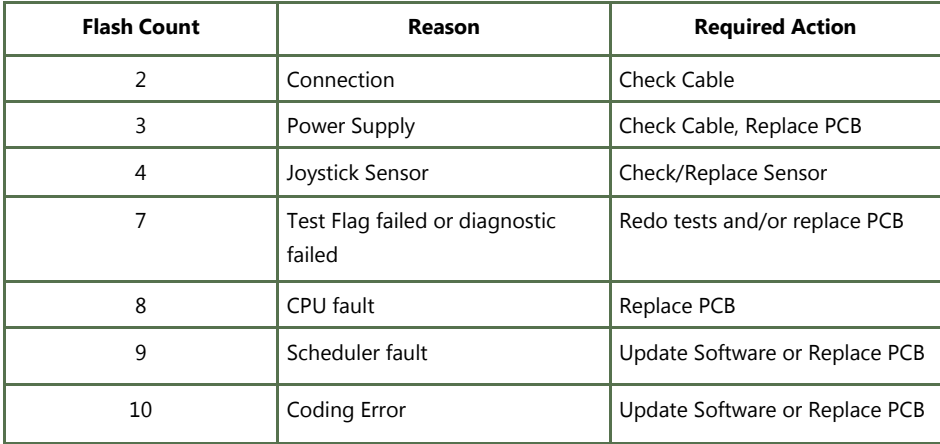

### **Joystick Data 20.1**

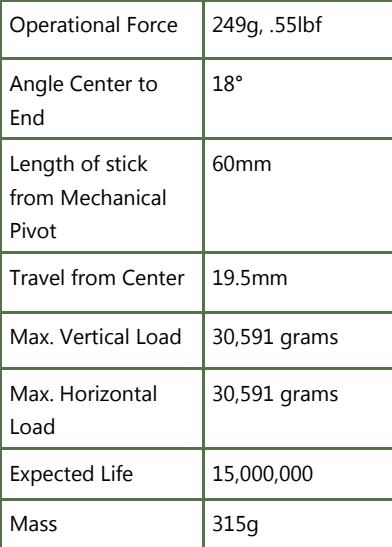

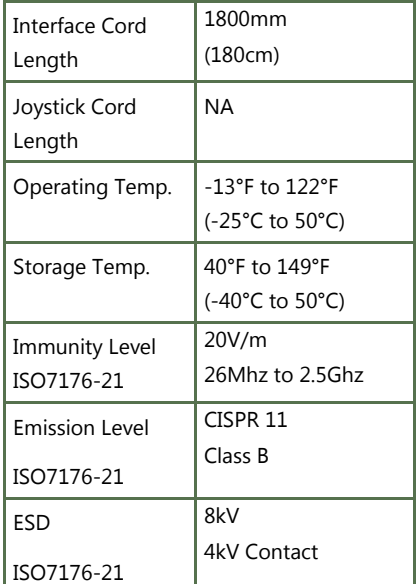

A fault log with counters is maintained. The fault log can be accessed by the configurator (Dealer Level). Below is an overview registered faults.

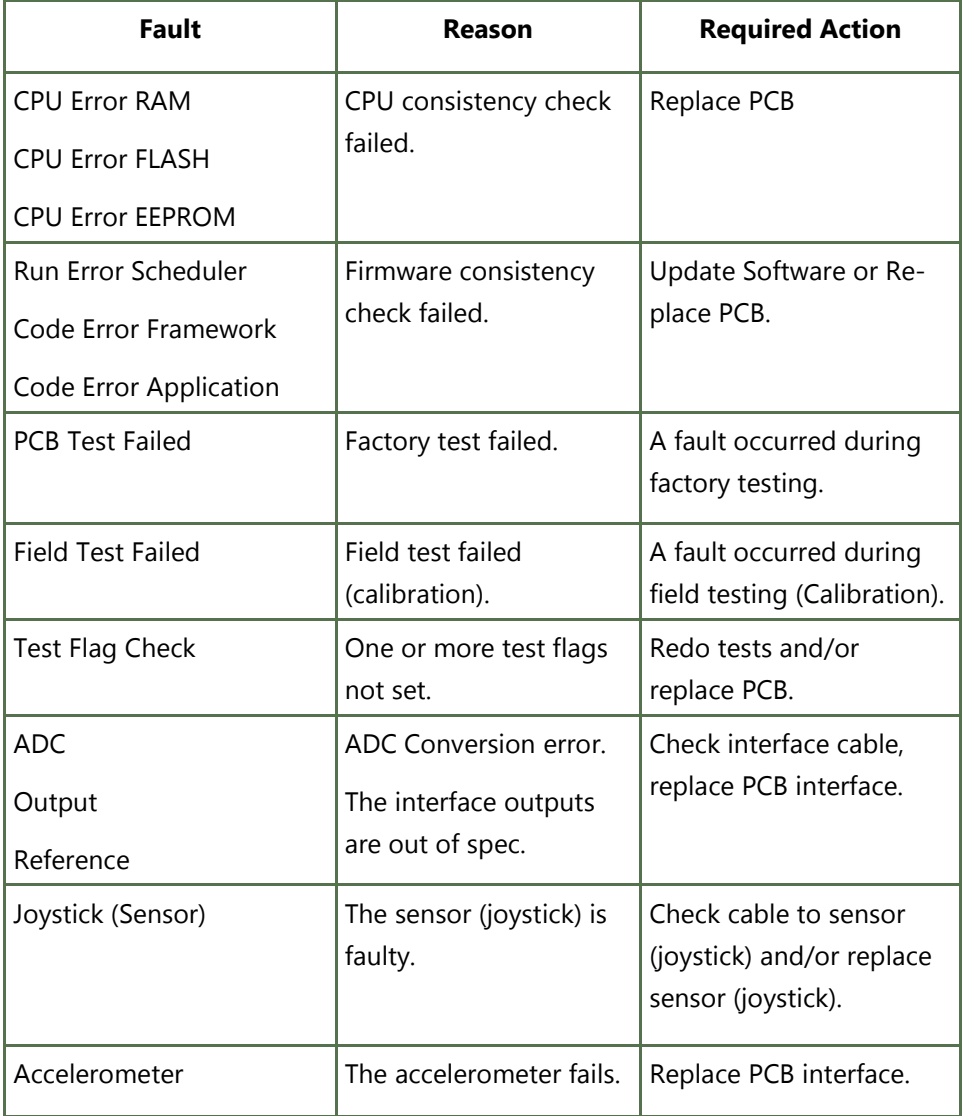

30

# **Cleaning 22.1**

- Clean all parts of the All-Round Joystick on a regular basis (monthly) or when needed.
- Gently remove dust and dirt with a damp cloth.
- Use only non-aggressive household cleaning agents.

# **A** WARNING

Do not immerse in water or use excessive amounts of liquid. Do not apply additional lubricants to the moving parts.

# **Joystick Knob 22.2**

- The knob on top of the joystick can be removed without tools.
- You may shortly immerse the knob in warm water with a gentle cleaning agent. Let the knob dry before putting it back on.
- If the knob is damaged, worn out, or remains dirty, replace the knob. Contact Stealth Products for ordering spare parts.

# **Monthly Check 22.3**

Monthly or when needed, check whether:

- All bolts and screws are still firmly tightened.
- There is no damage to any wiring.
- There is no excessive wear to any of the parts.

# Maintenance Free 22.4 **22.4 Maintenance Free**

The All-Round Joystick is maintenance free. Under regular circumstances of use, the joystick with the integrated interface unit and different parts do not require additional maintenance.

# Parameter Settings 23.1

With the mo-Vis Configurator Software you can change the parameters of the All-Round Joystick. Depending on your profile (User, Attendant, Dealer, OEM), you will be able to change a number of parameters.

# **Mounting Settings (User Level) 23.2**

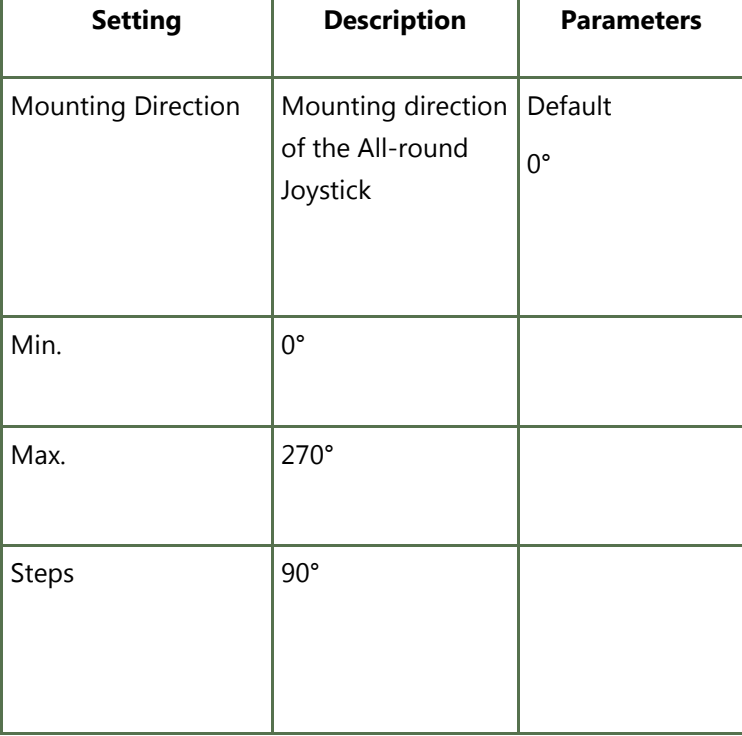

### **Product Description & Code 24.1**

- All-Round Joystick Set (IDM-ALLROUND-9)
- All-Round Joystick Knob Top (IDM-16)
- All-Round Joystick Optional Ball Top (IDM-30)
- Satellite Twister
	- Red (IDM-17)
	- Black (IDM-18)
	- Yellow (IDM-19)
	- Blue (IDM-20)
	- Green (IDM-21)

# **Joystick Connectors 24.2**  • 1/8" (3.5mm) mono jack in on/off • 1/8" (3.5mm) mono jack in mode Mini USB SUB D9 connector with cable • 1/8" (3.5mm) mono jack out with cable **Dimensions 24.3**  $\bullet$  Joystick 4.55in x 2.62in x 2.35in (H x W x D) Ball Top 1.89in (48mm) Diameter

**Required Force 24.4** 

All-Round Joystick : 249g (.55lbf)

# **EMC Requirements 24.5**

The electronics of a power wheelchair and its options can be affected by external electromagnetic fields (for example from mobile telephones). Similarly, the electronics of the wheelchair or options themselves can also emit electromagnetic fields that can affect the immediate surroundings.

The limit values for Electromagnetic Compatibility (EMC) with respect to power wheelchairs are set in the harmonized standards for the EU in the Medical Devices Directive, No. 93/42/EEC.

Installation Date: . . / . . / . . . .

Dealer: . . . . . . . . . . . . . . . . . .

#### **Dealer Stamp:**

#### **Serial Number Sticker**

ł

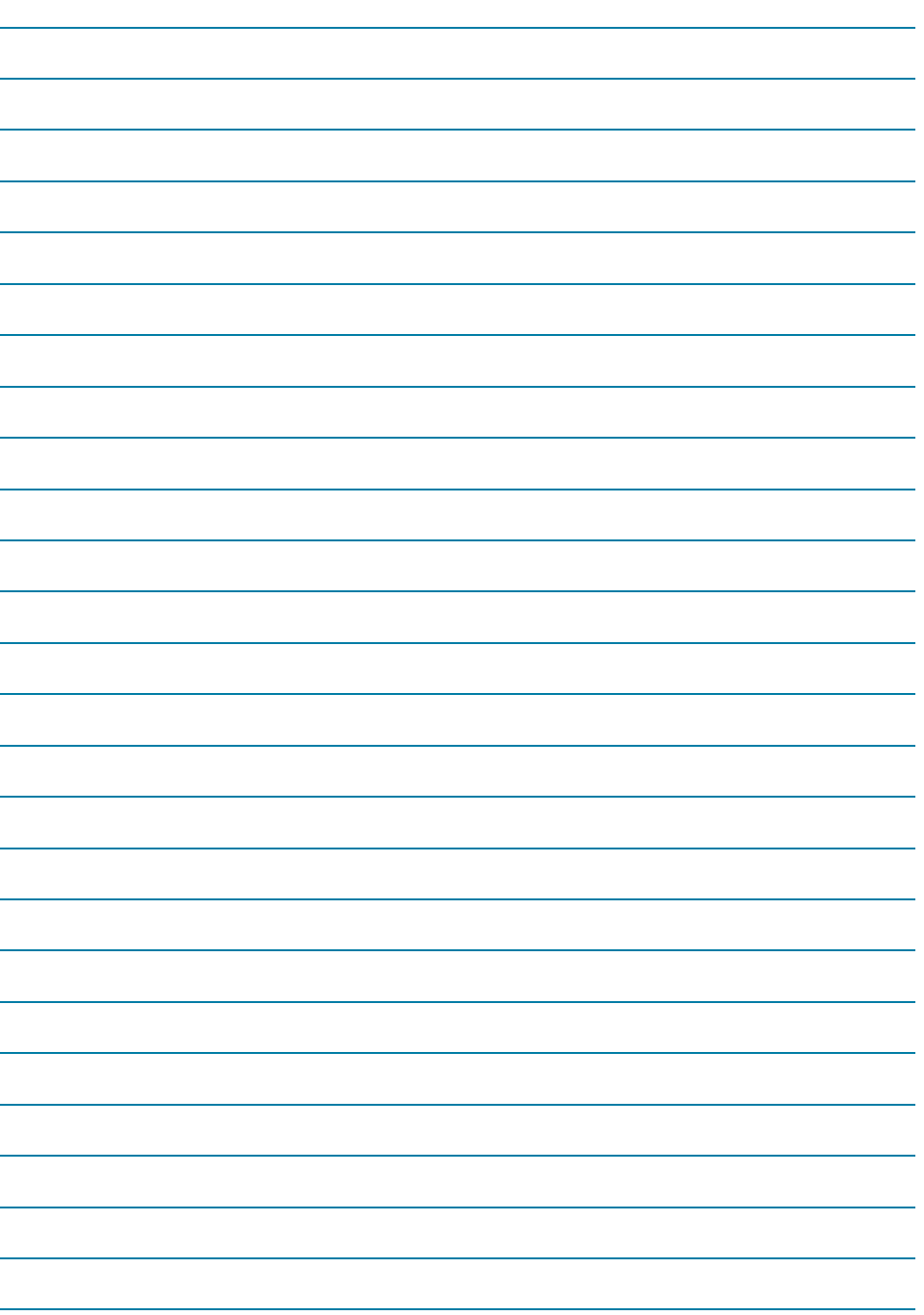

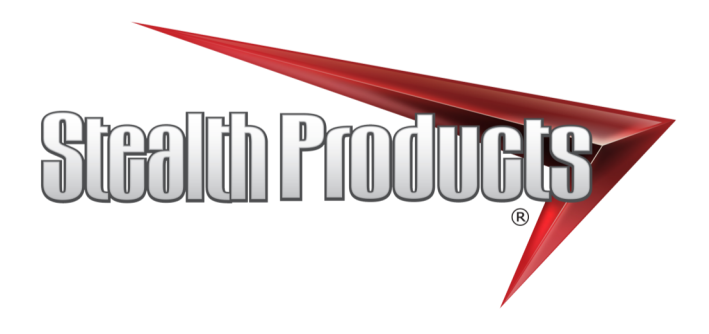

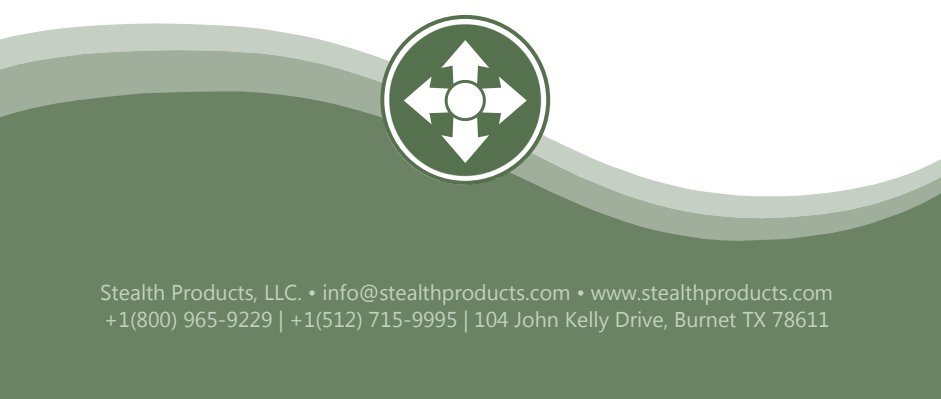